# MANUAL DE USO - GESTOR DOCUMENTAL

Nuevo mundo. Nuevas conexiones.

DRADO

### ¿QUÉ ES ACC Y PARA QUÉ SIRVE?

Autodesk Construction Cloud (ACC) es una herramienta de trabajo colaborativo que vinculará a los especialistas de OPAIN y sus consultores, con el Tenedor de Espacio, sus diseñadores y/o contratistas, para retroalimentar el proyecto radicado.

A través de esta plataforma podremos documentar y generar un repositorio único de información de todo el ciclo de vida del proyecto, desde la fase de **Anteproyecto**, hasta la entrega de planos y documentación As Built.

# 2. ¿CÓMO ESTÁN DISTRIBUIDAS LAS CARPETAS EN ACC?

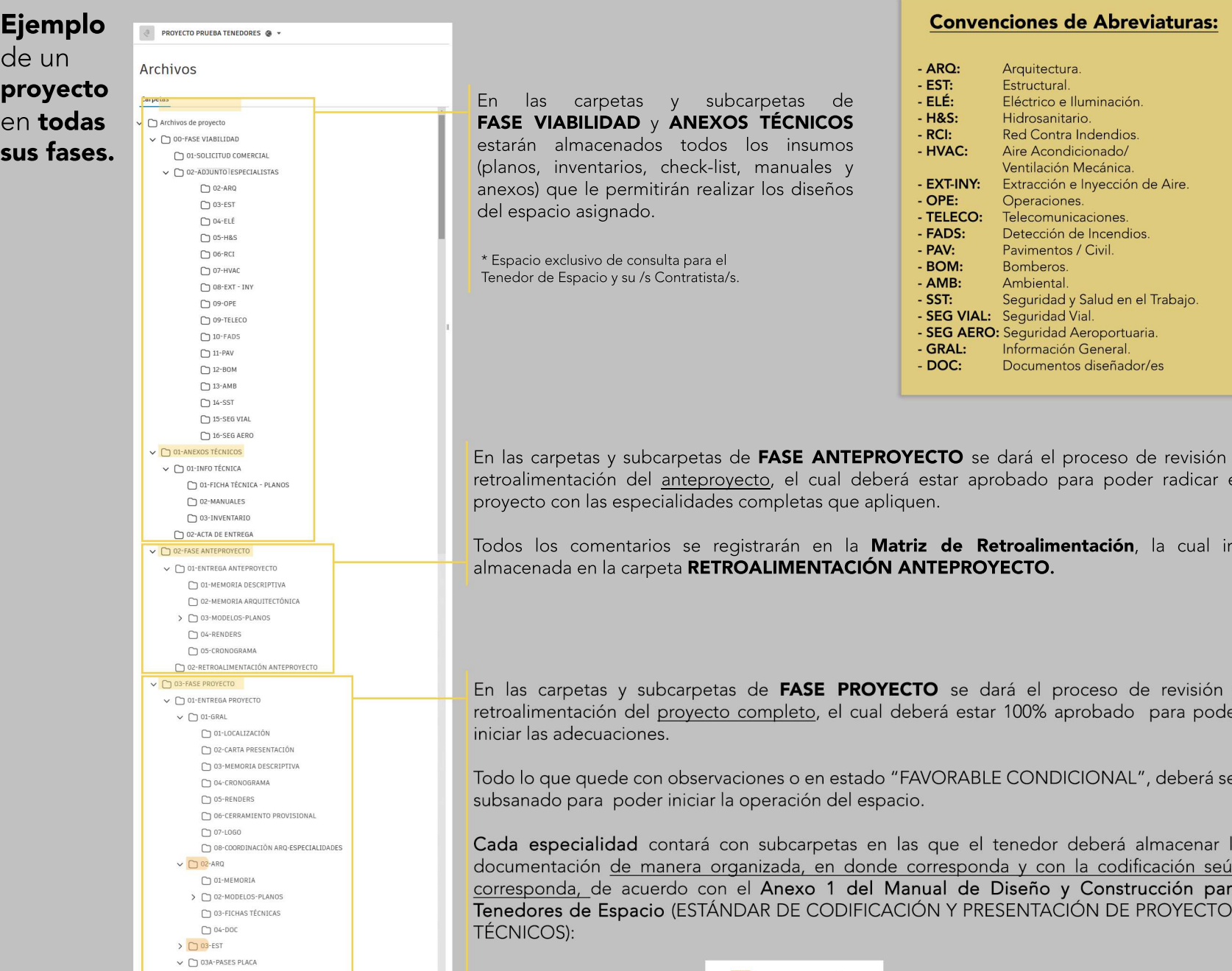

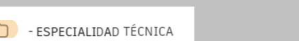

#### 4. ¿CÓMO INGRESAR A LA PLATAFORMA?

1. Ingresar a la siguiente URL:

https://construction.autodesk.com/

#### 3. Hacer clic en **Autodesk Construction Cloud.**

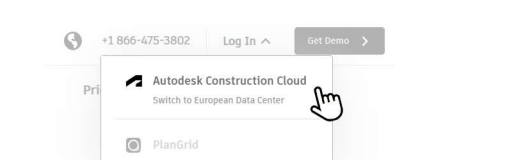

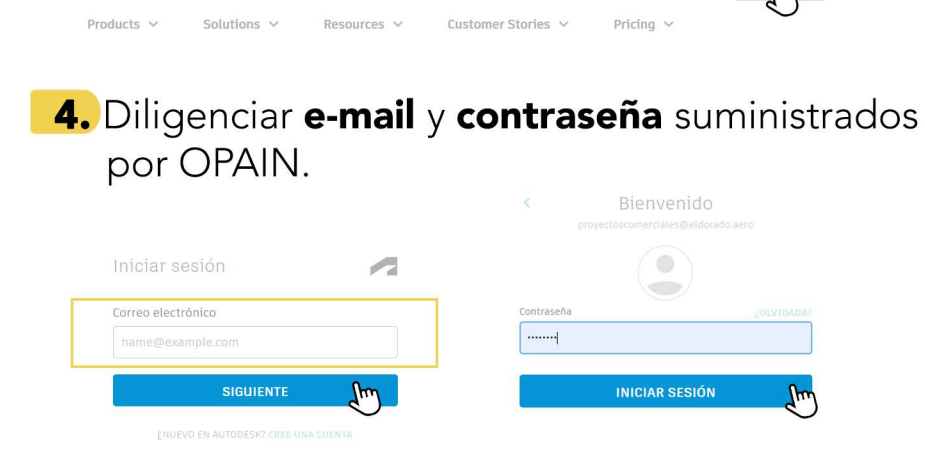

2. Hacer clic en Log In.

AUTODESK Construction Cloud

\* Se sugiere marcar la página como favorito para tener fácil acceso en el futuro.

#### 5. ¿CÓMO DESCARGAR DOCUMENTOS? 1. Seleccionar el proyecto del listado. 2. Seleccionar la carpeta de interés. Archivos Le damos la bienvenida. ¿Qué desea hacer hov? > 00-FASE VIABILIDA 3-A300-EPP-GIT-22 3-A300-EPP-GIT-222  $\widehat{\mathbb{G}}$ 4. Hacer clic en el siguiente ícono:  $\mid \vdots$ **3.** Seleccionar el archivo.  $\tilde{f}^{\mu\nu}$  $\overline{\phantom{a}}$  3-A300-E  $\overline{\mathscr{O}}$  Cambiar nombr  $\mathcal{C} \sim |\mathcal{Q}| 88 \equiv$  $\blacksquare$  Nombre  $\uparrow$ **2** 3-A300-EPP-GIT-222 5. Hacer clic en "Descargar archivo de origen".

## 6. *¿*CÓMO CARGAR DOCUMENTOS?

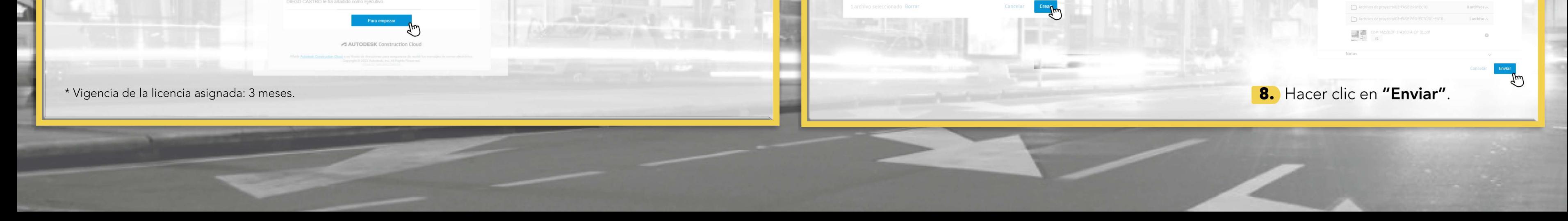

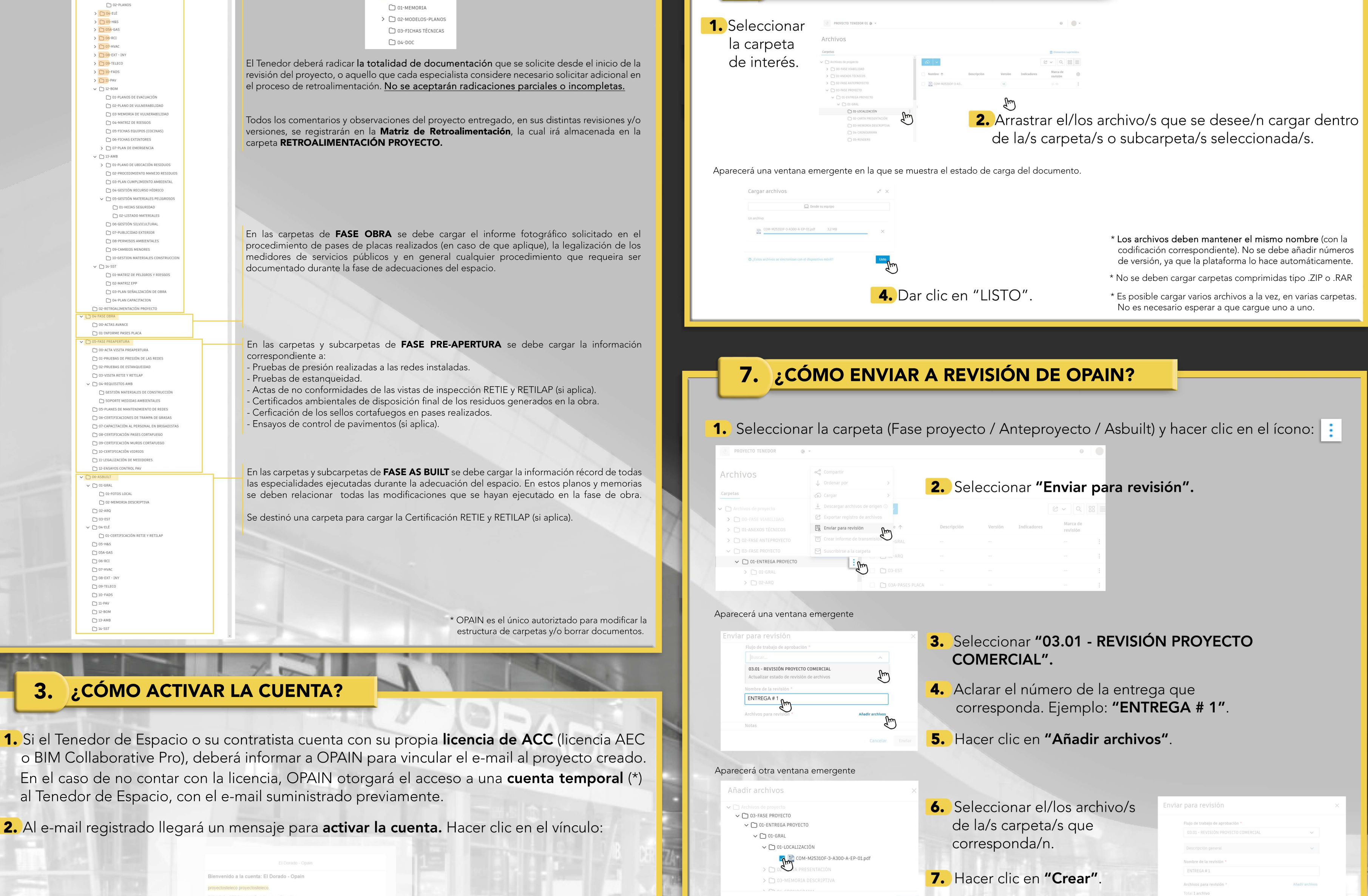